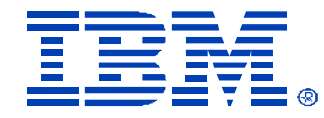

## M07

#### Remote Management Adapters

Jason Brunson & Bob Zuber

**IBM @server** xSeries

Technical Conference

**Aug. 9 - 13, 2004**

**Chicago, IL**

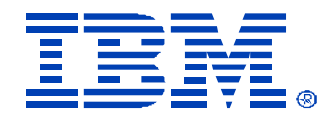

# Agenda

- RSA II / MM Feature Overview
- System Support
- Management Module Overview
- Recently Added Functions
- LDAP Support/Configuration
- Port Configuration
- Serial-Over-LAN
- New Management Adapters
- Service Processor Tools
- Additional Resources

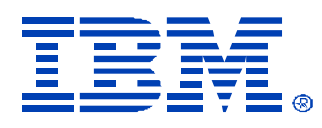

# RSA II/MM Feature Overview

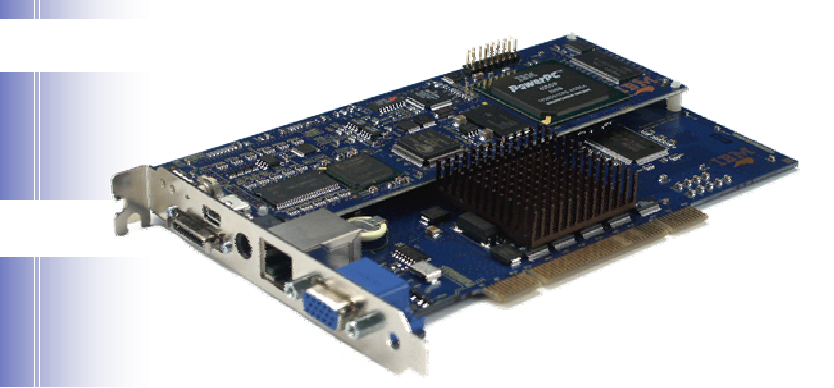

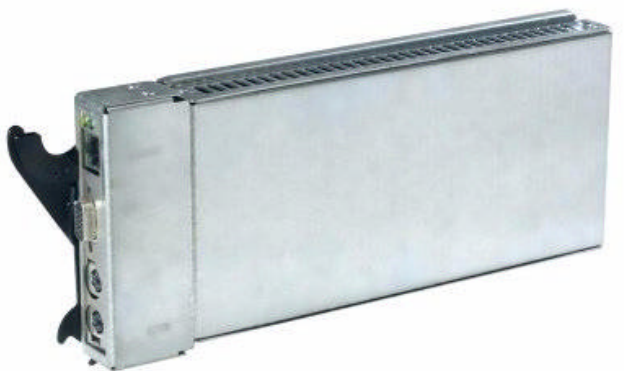

- …simplifies systems management by providing aroundthe-clock remote access to the supported xSeries server.
	- Remote management independent of the server status
	- Full remote control of hardware and operating systems
	- Remote update of the xSeries server and RSA firmware
	- Easy-to-use Web-based management from standard Web browsers
	- Environmental Monitoring
	- Predictive Failure Notification
		- © IBM Corporation 2004
	- View VPD / Error Logs

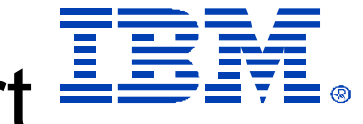

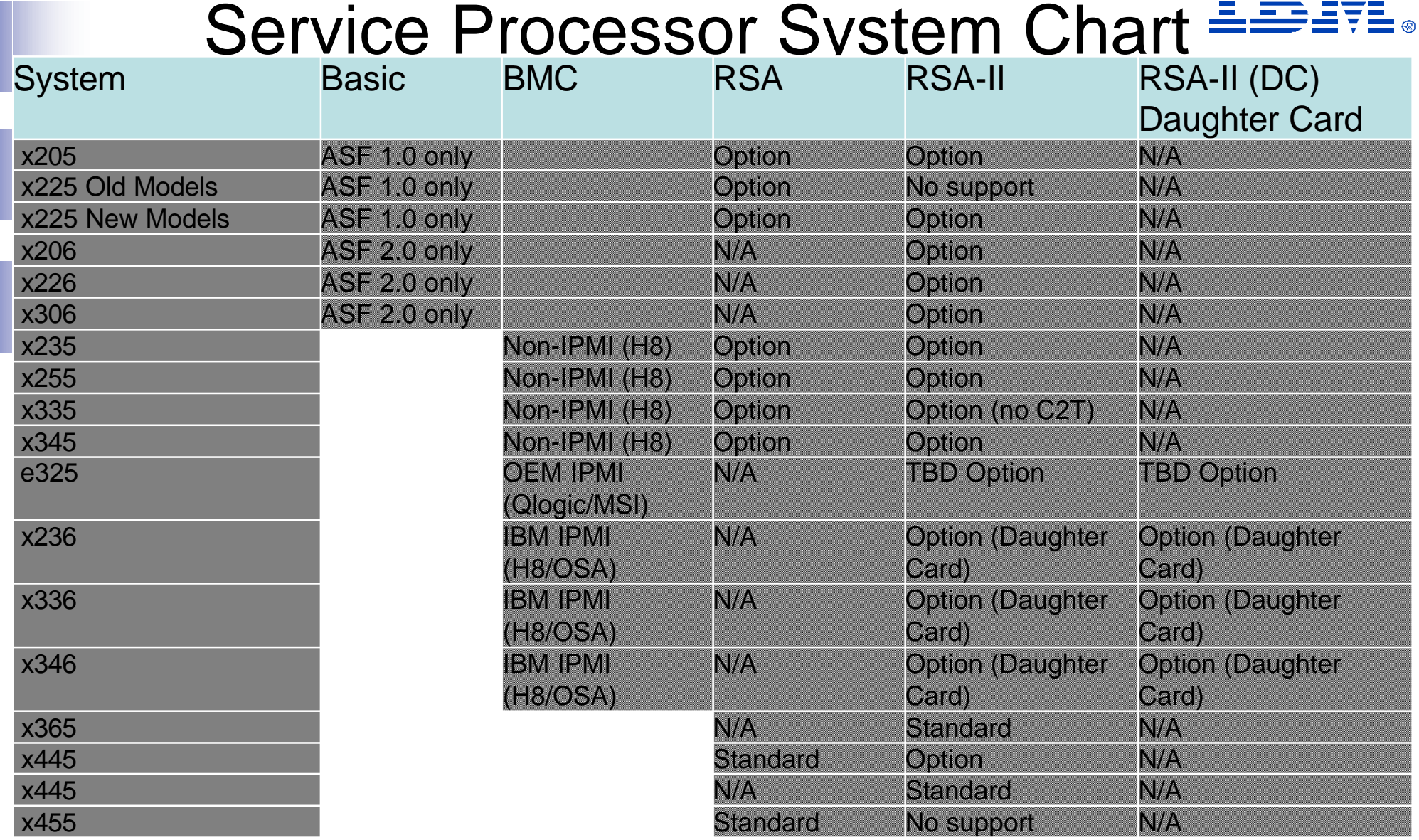

## Management Module

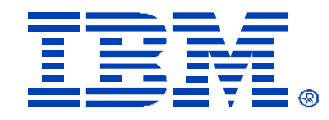

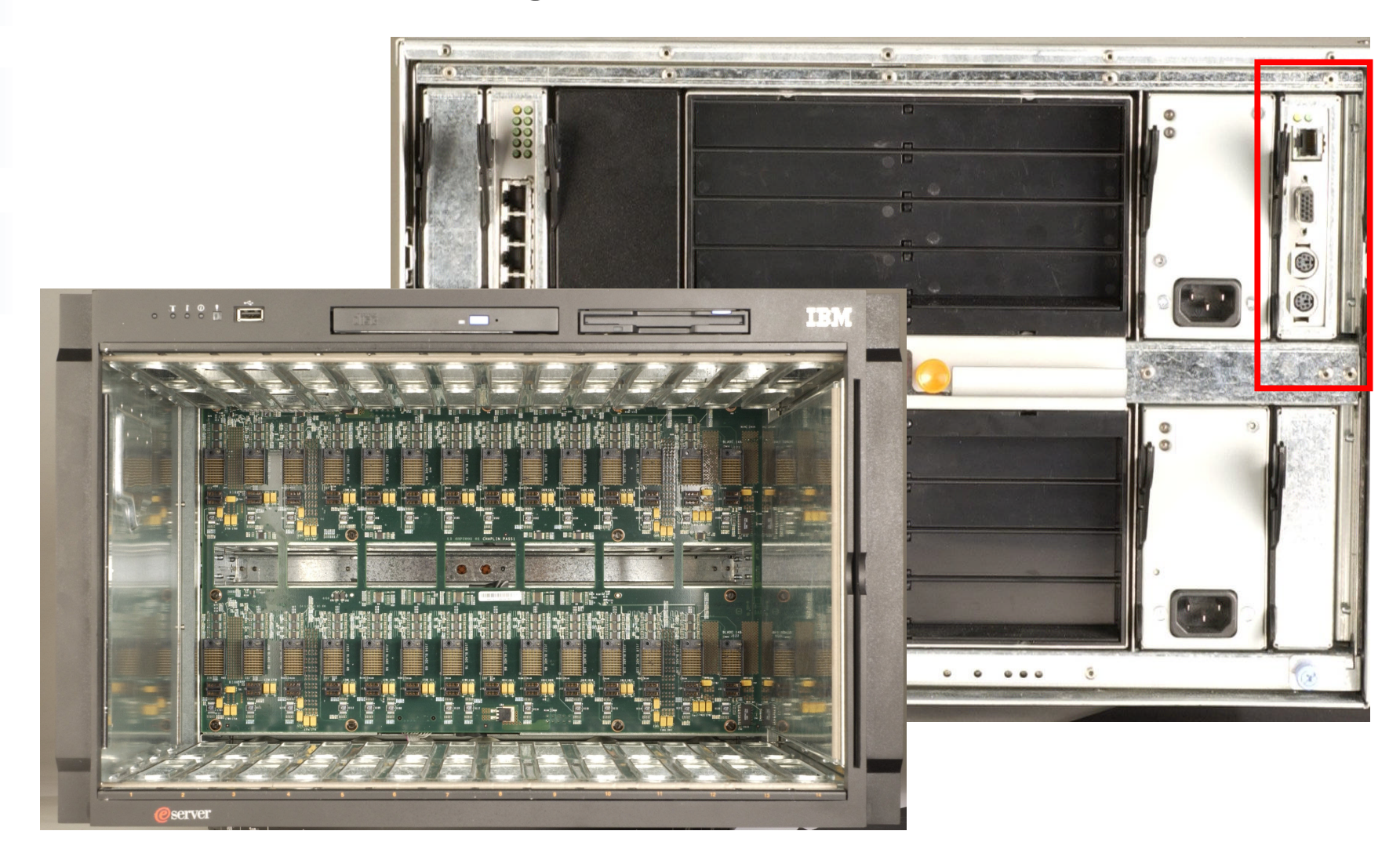

# Management Module Connectivity

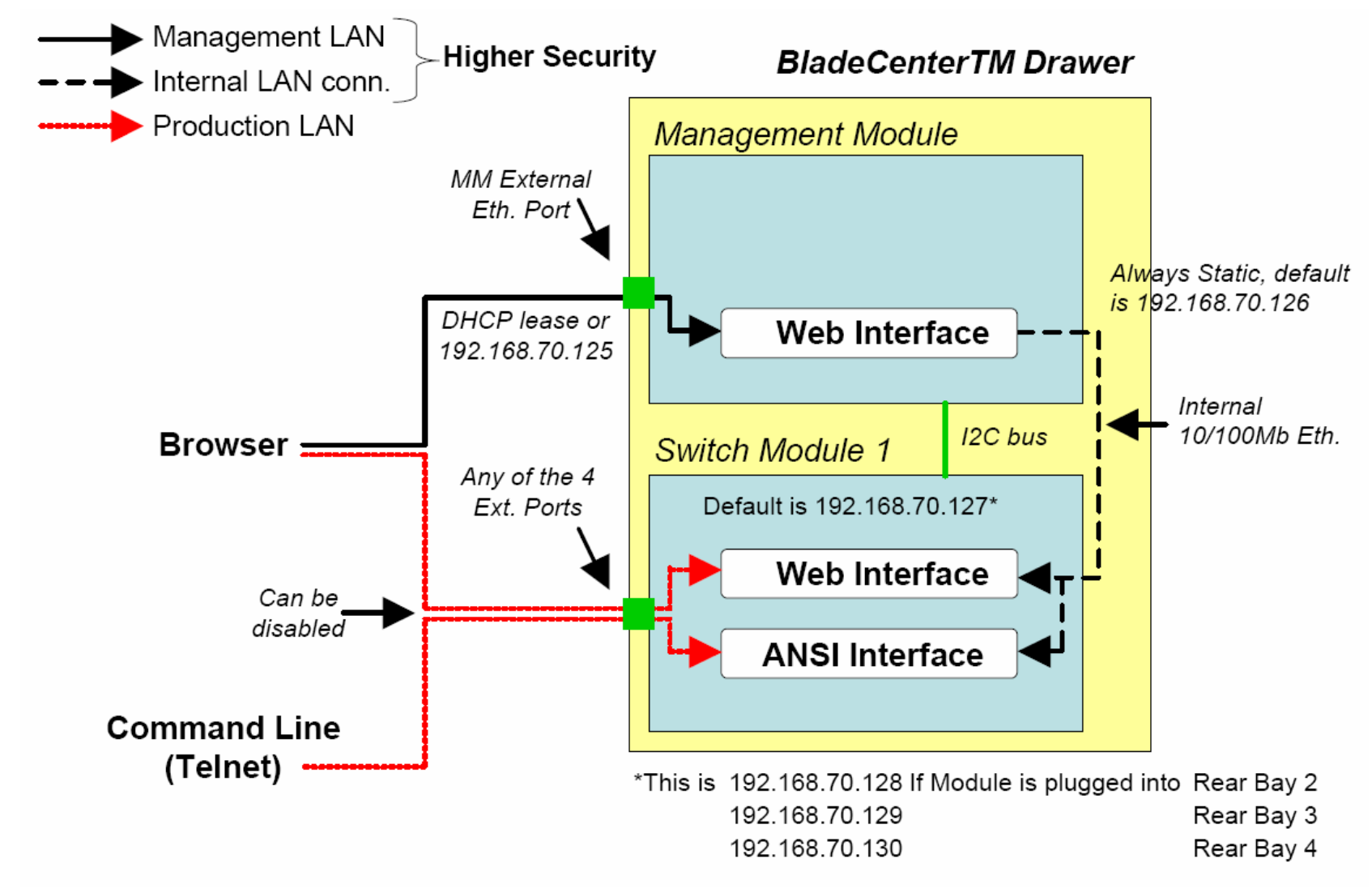

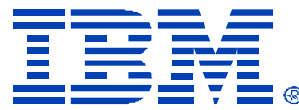

## Capabilities Unique to the Management Module

- Power controls for all 14 blades
- Video Redirect for any of the 14 blades
- Configuration of I/O Modules (Ethernet/Fibre Switch Modules)
- Diagnostics and power controls for I/O Modules
- Configuration of boot sequence for each blade
- Set local media tray, KVM and power button access.
- Lock down feature to disable local power switch on system
- View hardware logs and system health for all 14 blades in a single log view.
- On Demand- Pay as you grow option.

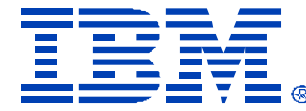

# Management Module Screen Shots

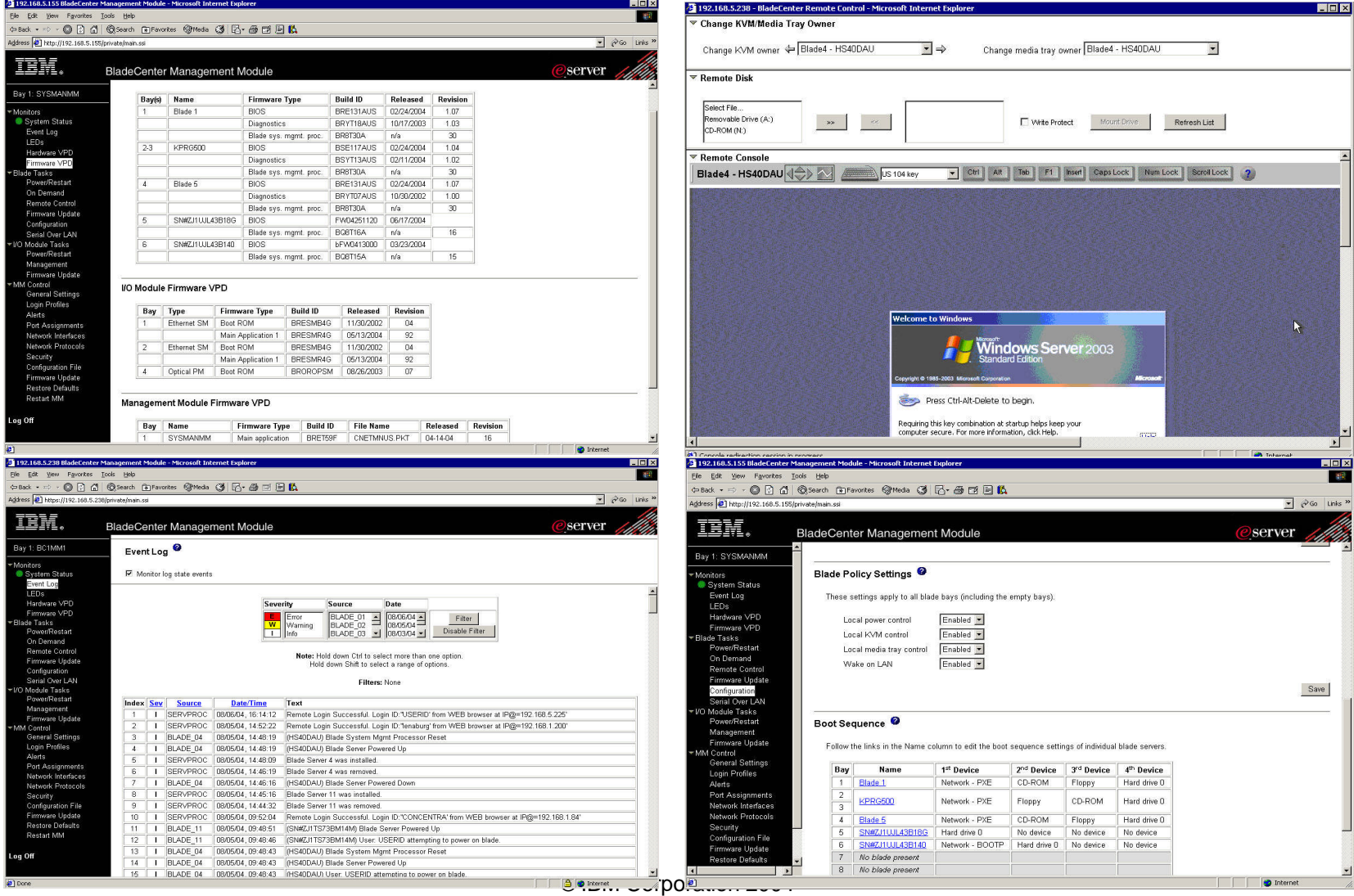

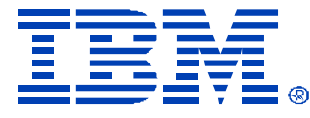

## Recently Added Functions to the RSA II & MM

- SSH
- LDAP/LDAPS Support
- Configurable Ports
- More Granular Security Settings
- Customizable Keyboard Macros (RSA II Only)
- Serial Over LAN
- ASU utility for command line configuration
- RSA II support for NetWare 6.5 on select systems

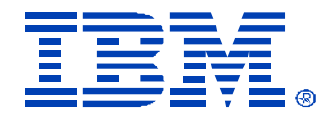

# LDAP Support- Today

#### Directories Supported:

- Active Directory for Windows 2000
- Active Directory for Windows 2003
- Novell eDirectory version 8.7.1

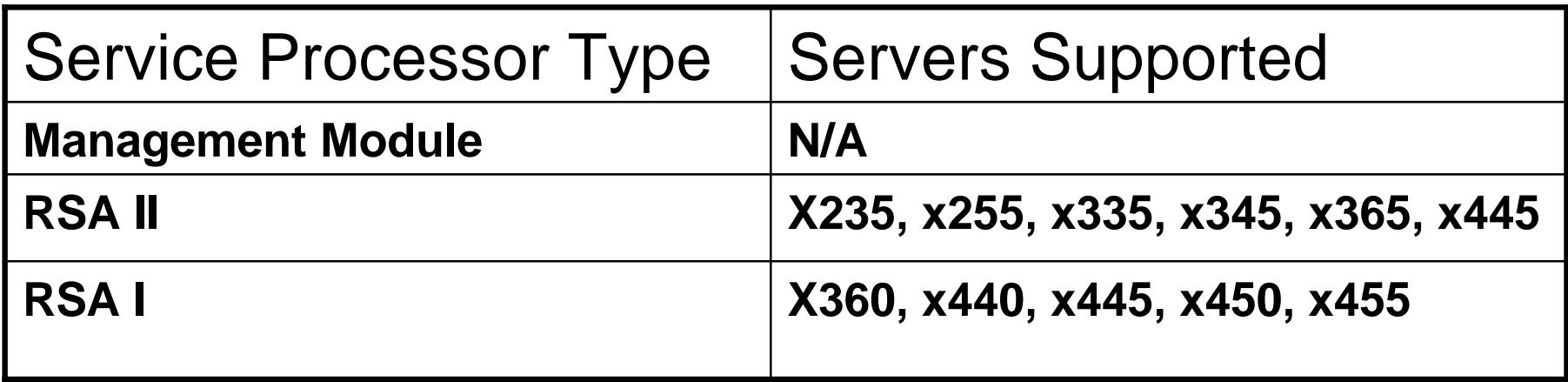

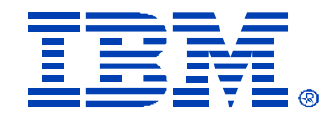

## LDAP Configuration

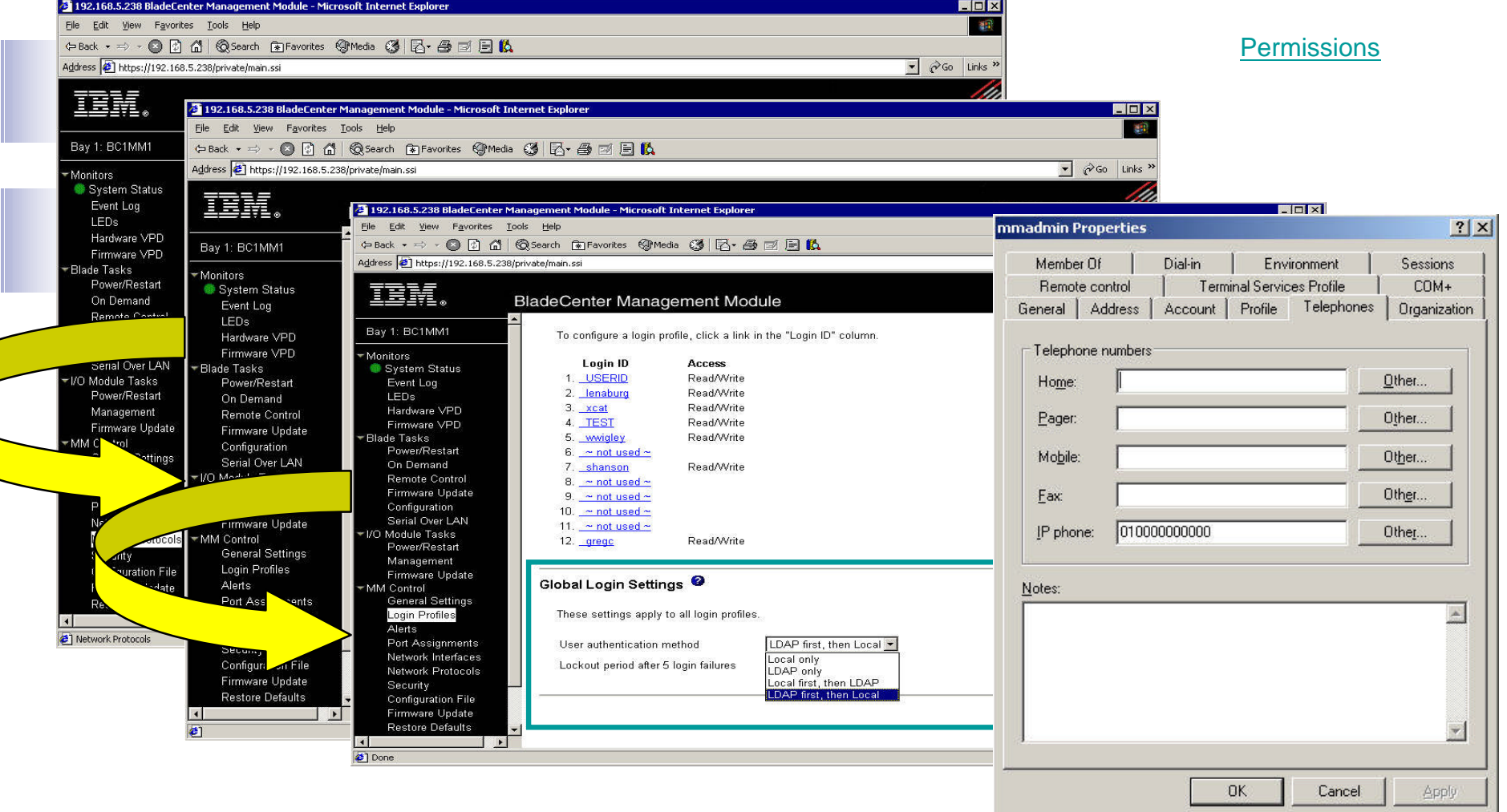

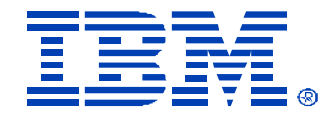

## Enabling SSL/SSH

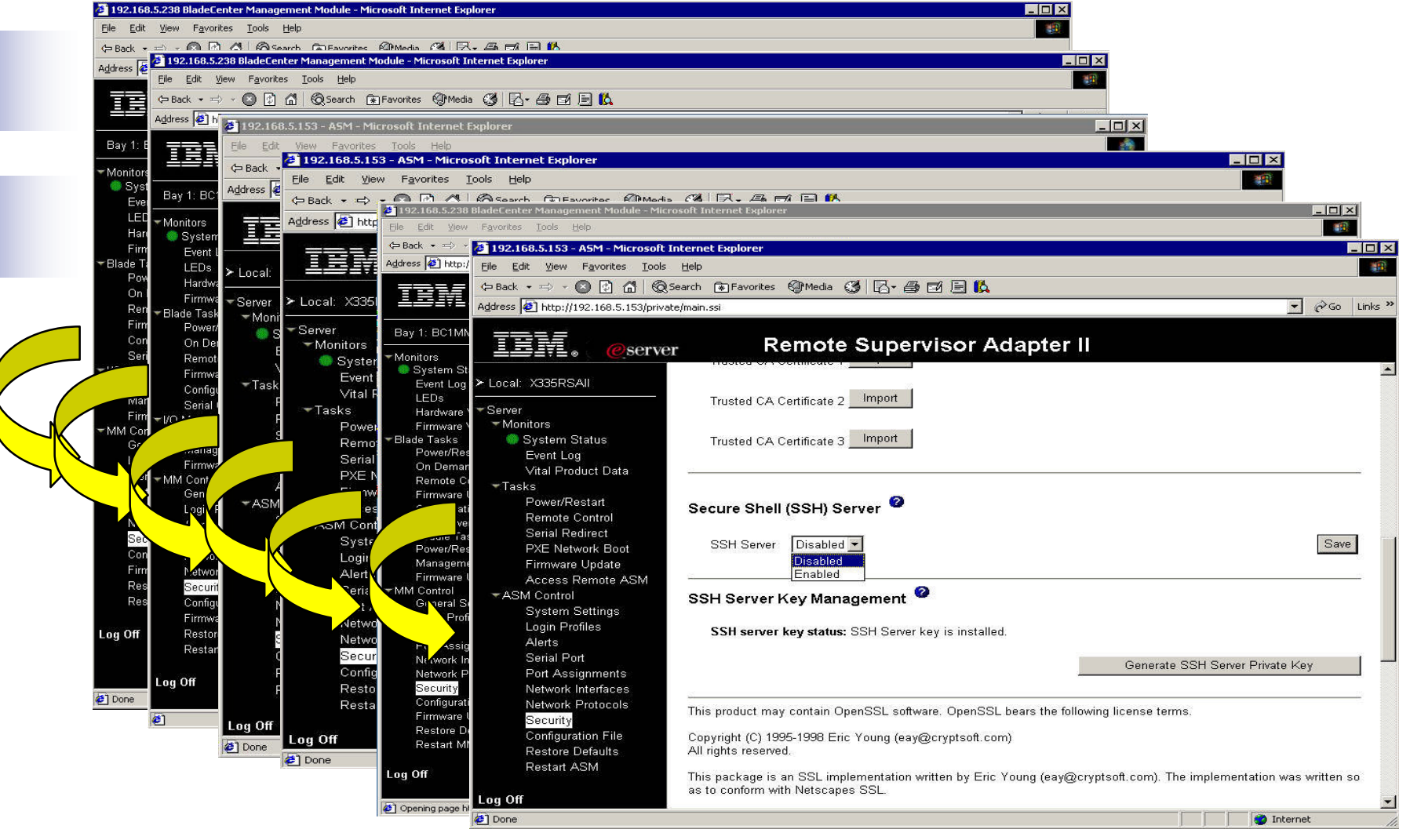

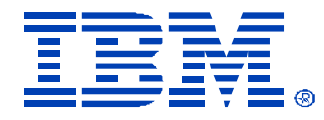

## Custom Login Profiles

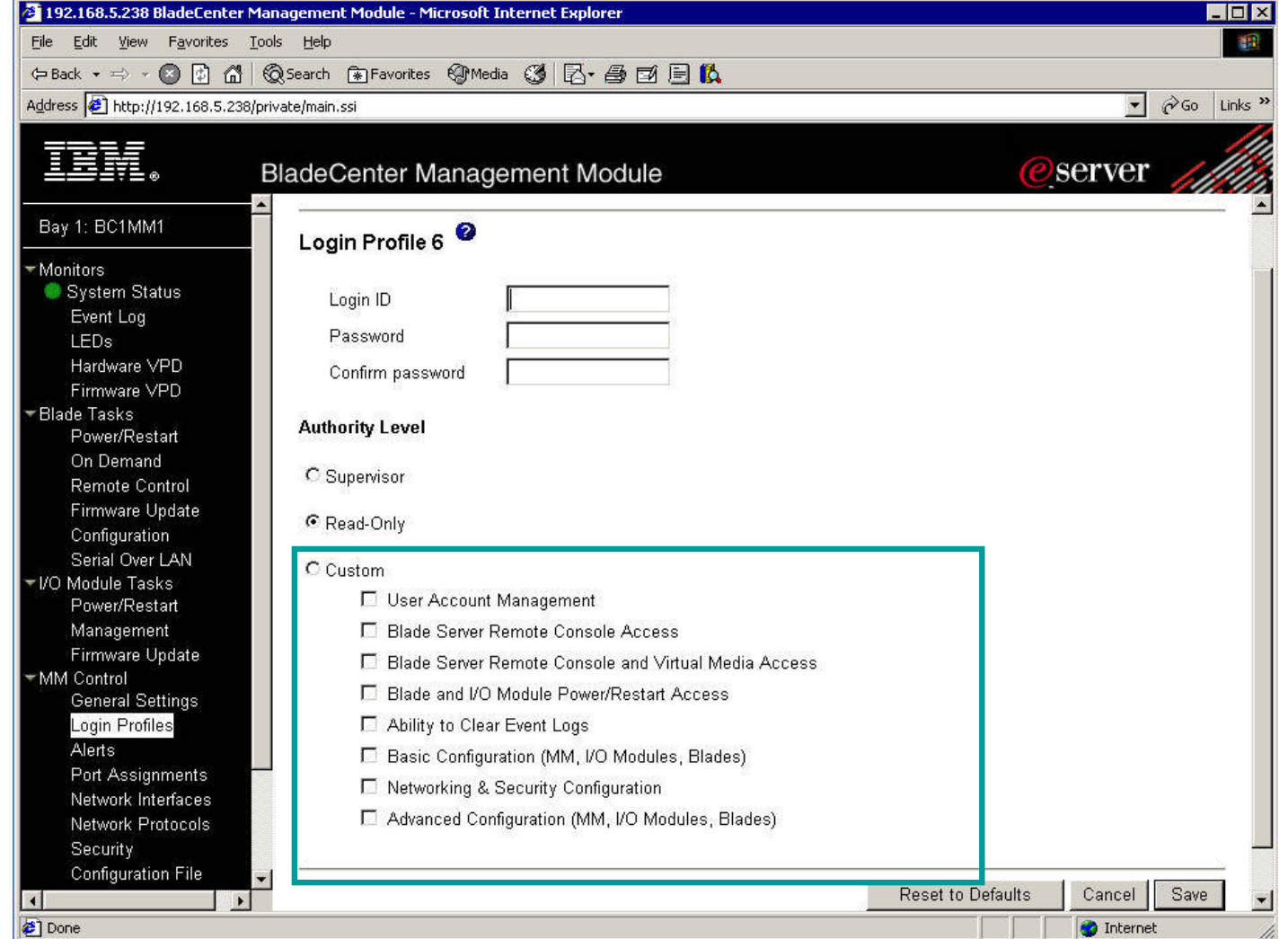

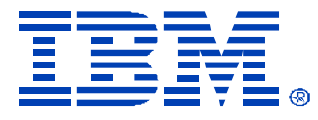

## Port Configuration

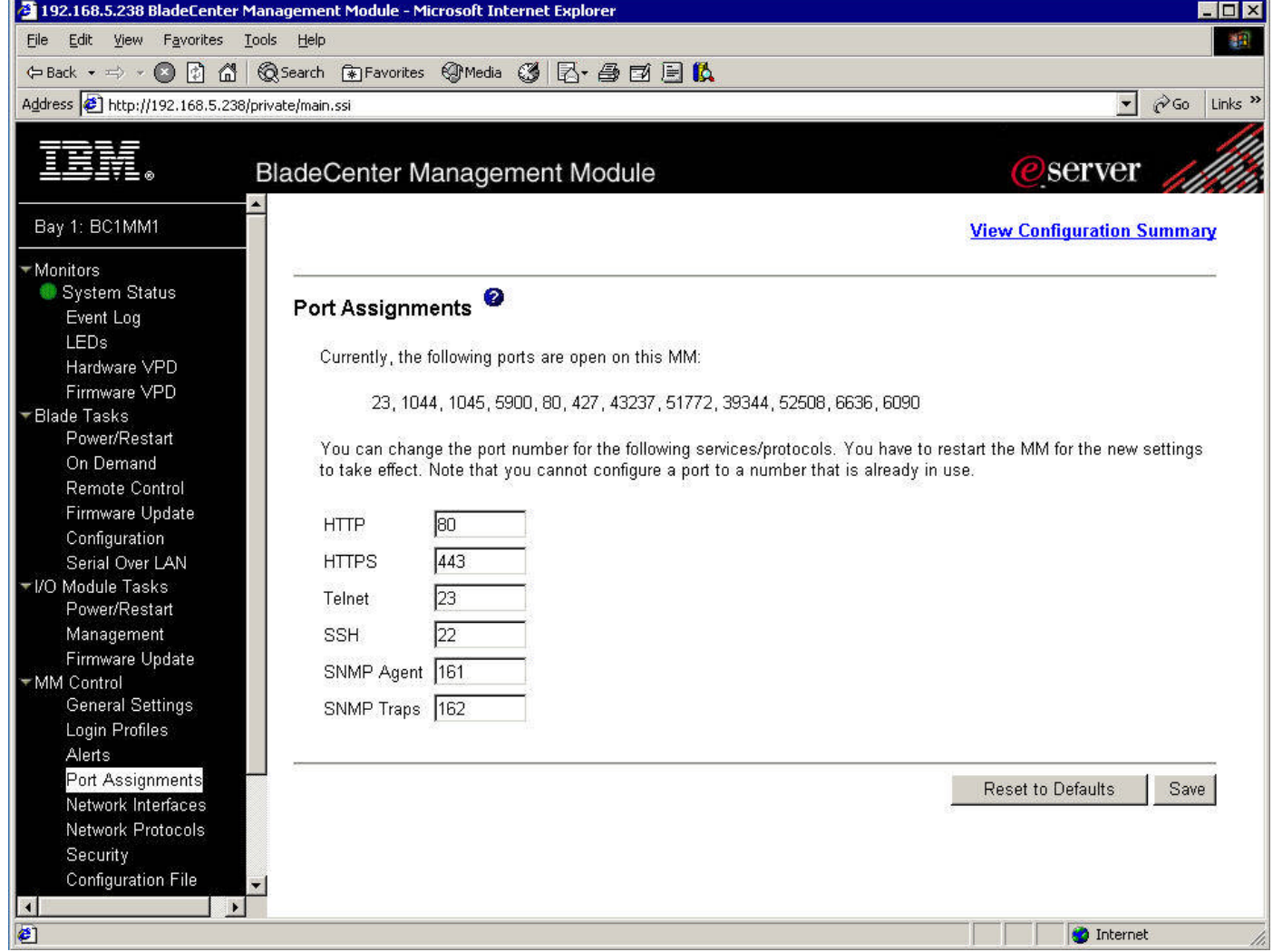

## RSA II and MM Port Utilization

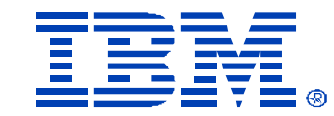

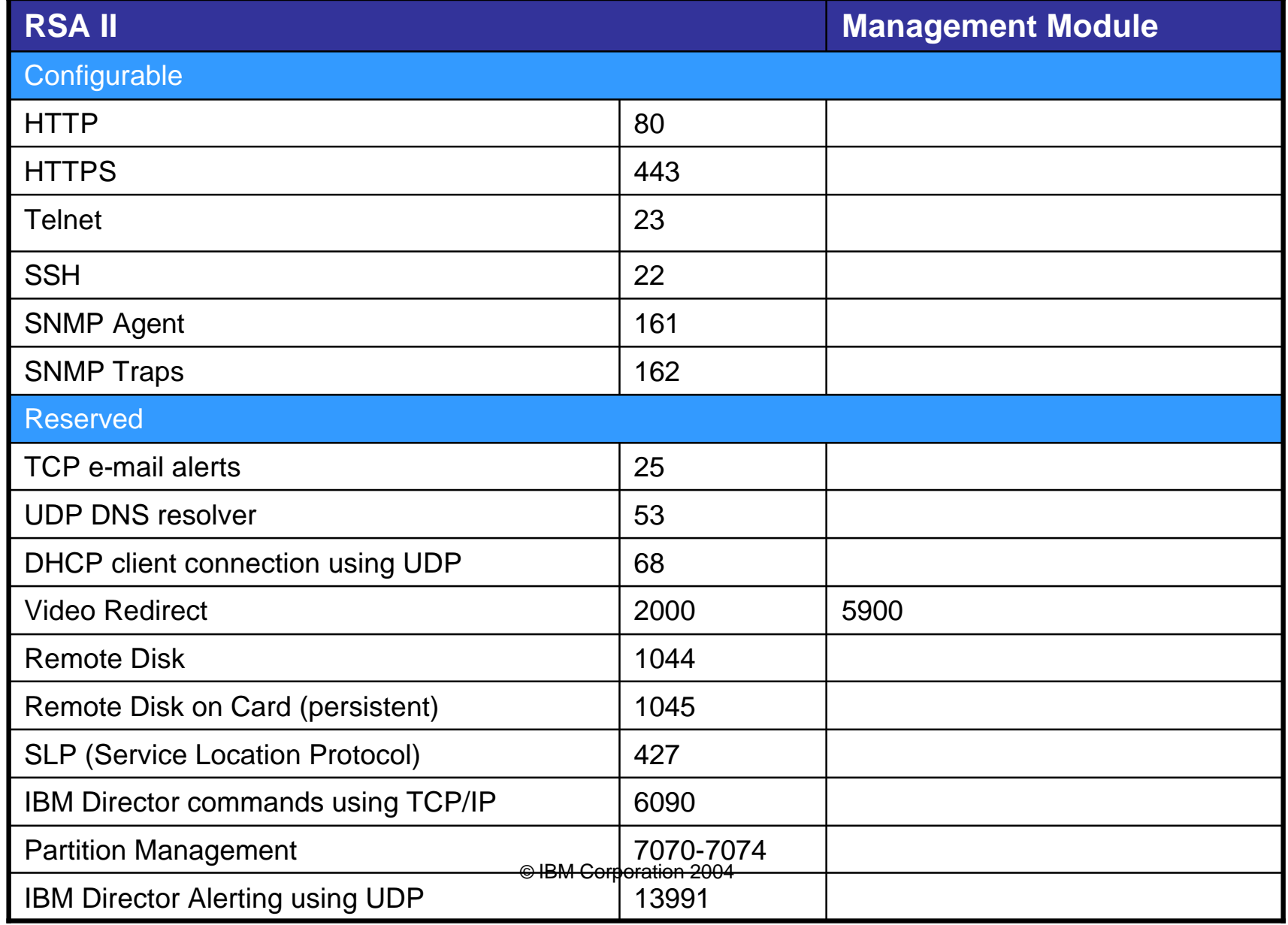

# Serial-Over-LAN Configuration - MM 三三三

**EDK** 

图

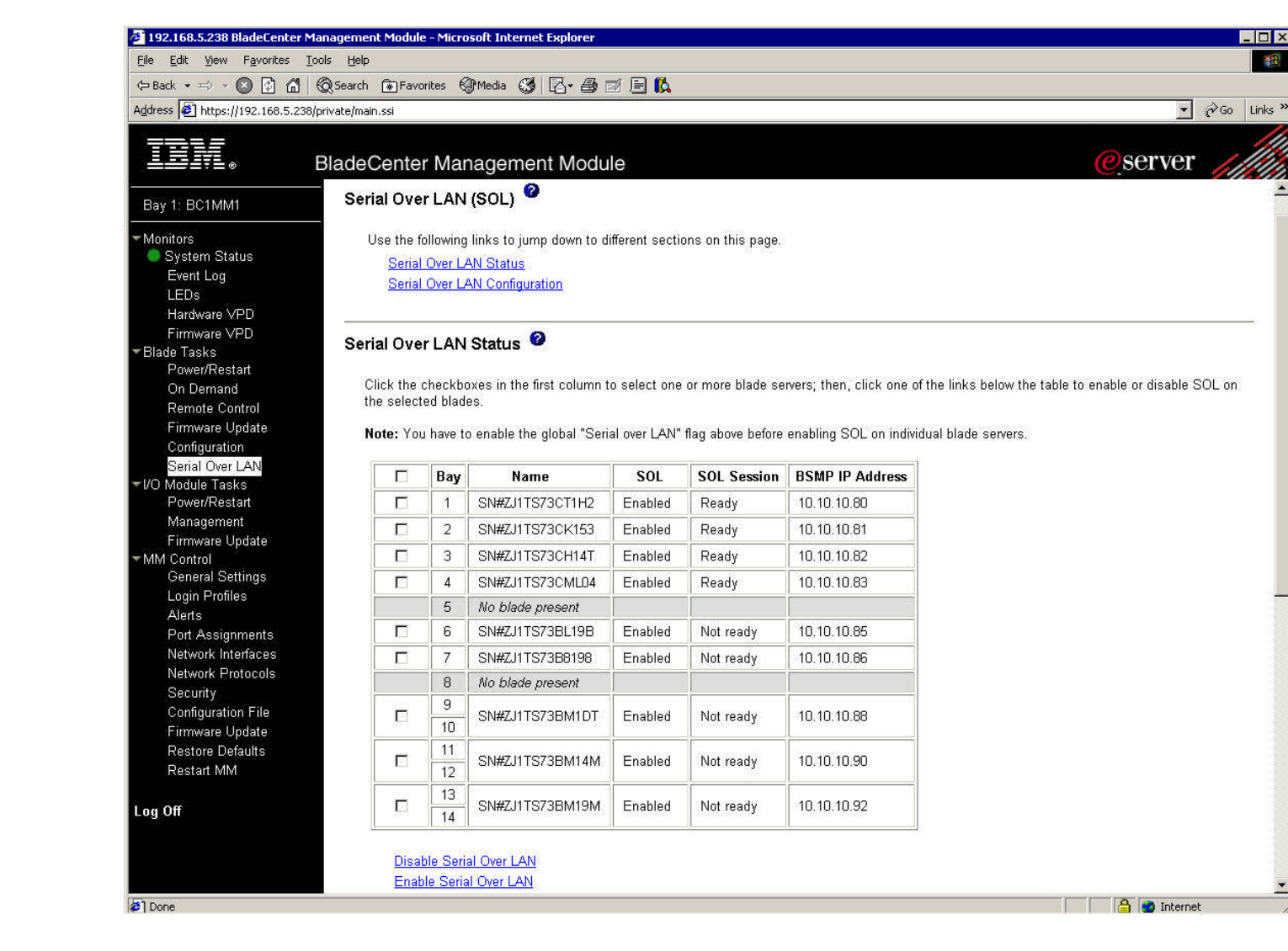

# Serial Redirect Configuration - RSA II  $\sqrt{\frac{1}{2} \mathbb{E} \mathbb{F} \mathbb{F}}$ .

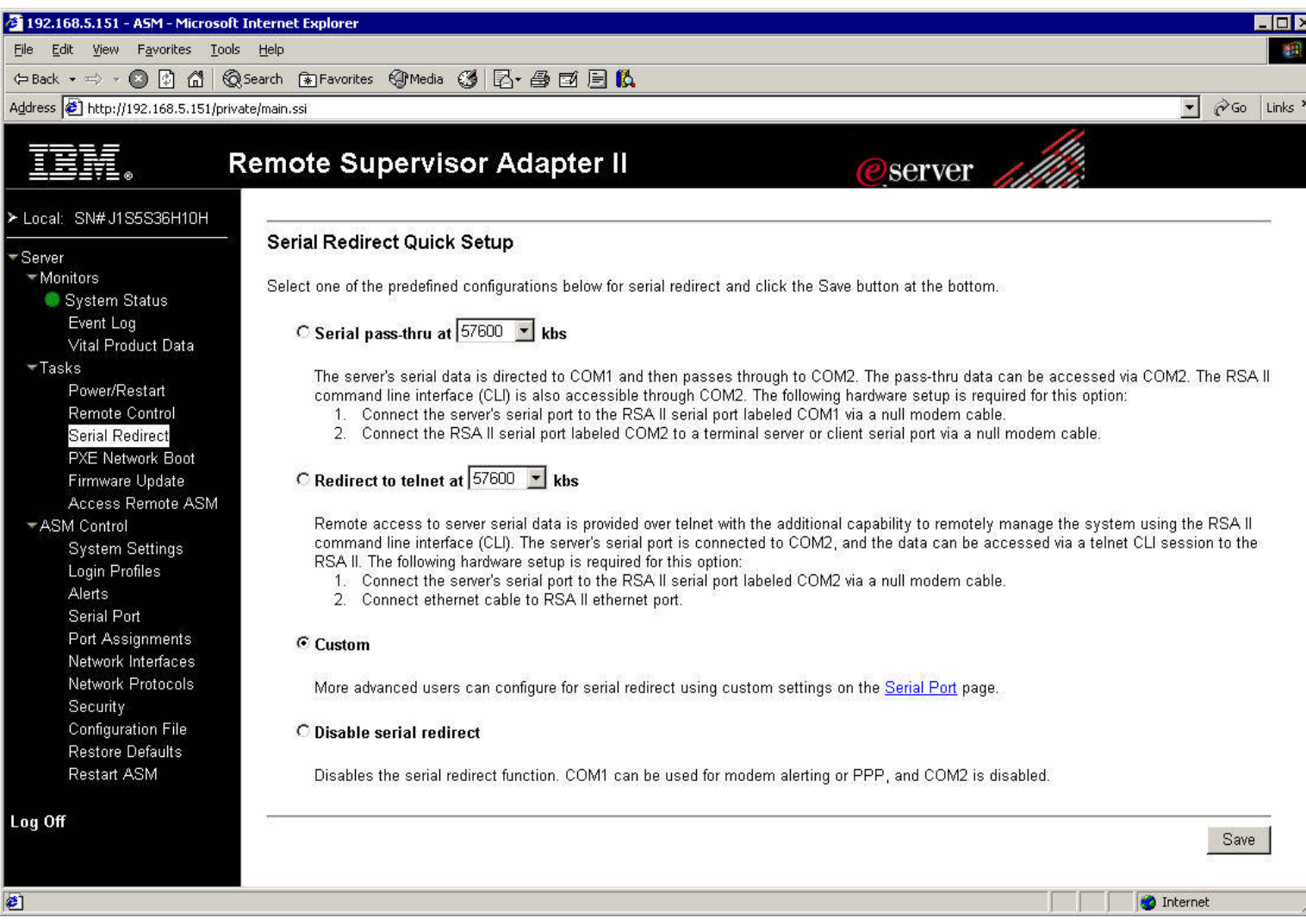

## New Management Adapters

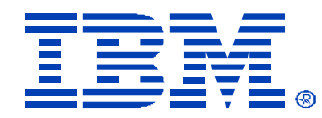

### • **Baseboard Management Controller**

- New embedded service processor for new xSeries servers
- Initial systems to include the controller are x236, x336, and x346
- IPMI 1.5 compliant
- Has the following capabilities:

### • **Monitoring**

- System voltages
- Battery voltage
- -System temperature
- -Fan tachometer monitor
- Power Good signal
- -Fan speed control
- -NMI detection
- SMI detection and generation

#### • **Power Controls**

- System power on/off
- System reset
- **System ID and planar version detection**
- **LED Controls**
	- Control of Lightpath LEDs
	- System LEDs control (pwr, HDD activity, alert, heartbeat, etc)

### •**Serial Port text redirection**

## New Management Adapters (cont.)

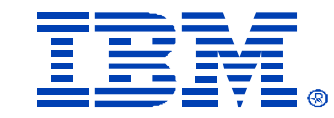

### • **Remote Supervisor Adapter II Slim-line Adapter**

- $-$  Option for x236, x336, and x346
- Adds the following capabilities:
- Web Server
- Graphical Console Redirection
- Blue Screen Capture
- Save/Restore Configuration
- Remote Boot from floppy and CD
- PXE Network Boot
- VPD
- IPMI support to Vulture (dot commands external)
- DHCP, DNS, PPP, SSL, LDAP
- Login Profiles
- Full SNMP
- Director alerts
- Pager alerts
- e-mail alerts via SMTP
- Event Log
- Power Control
- Device Drivers for in-band management
	- Windows
	- Linux

## BMC Configuration Settings

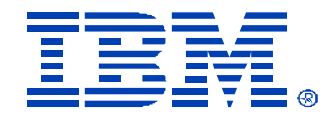

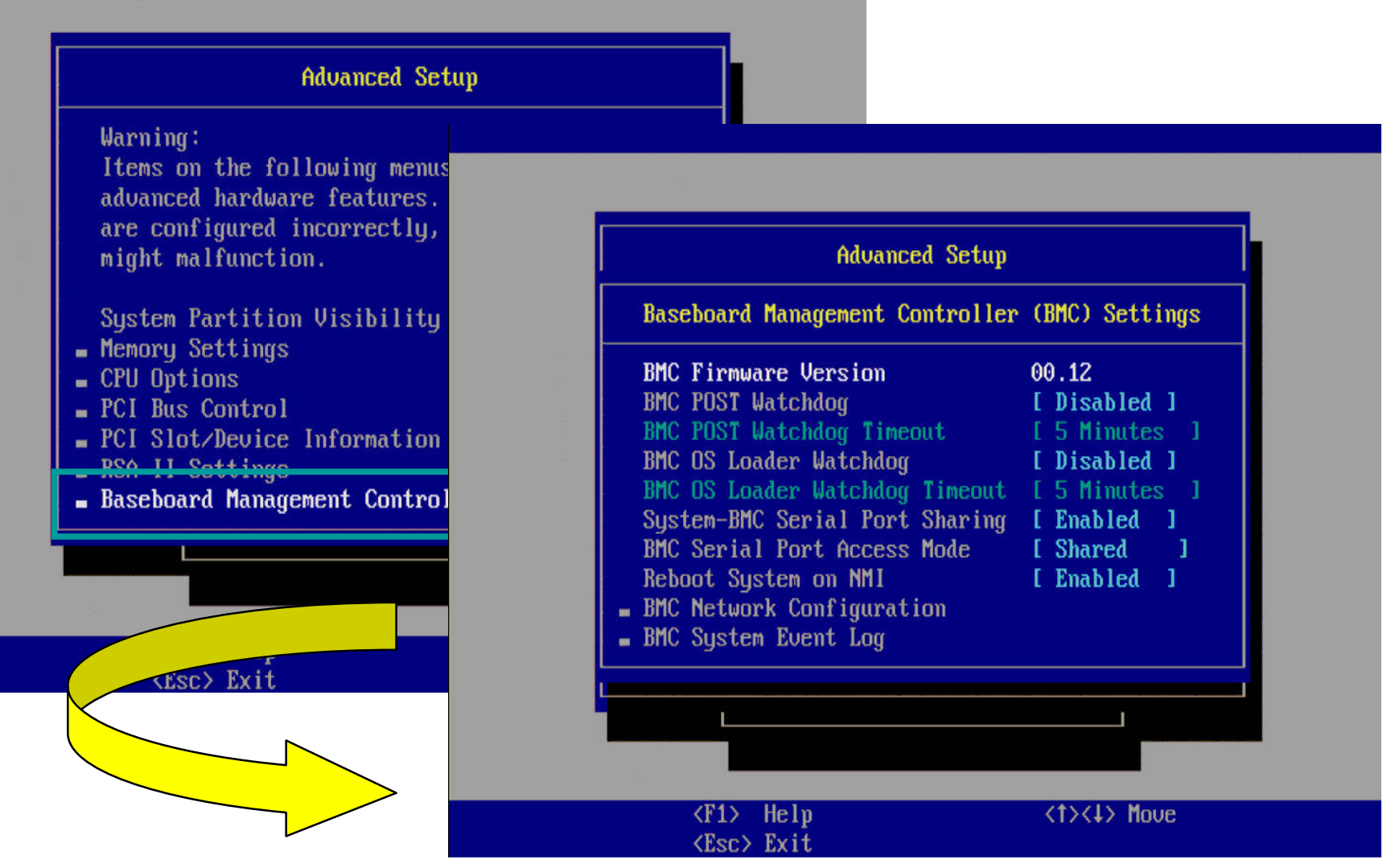

## RSA-II Slimline Adapter

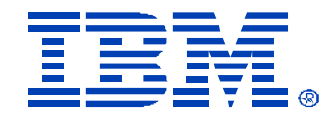

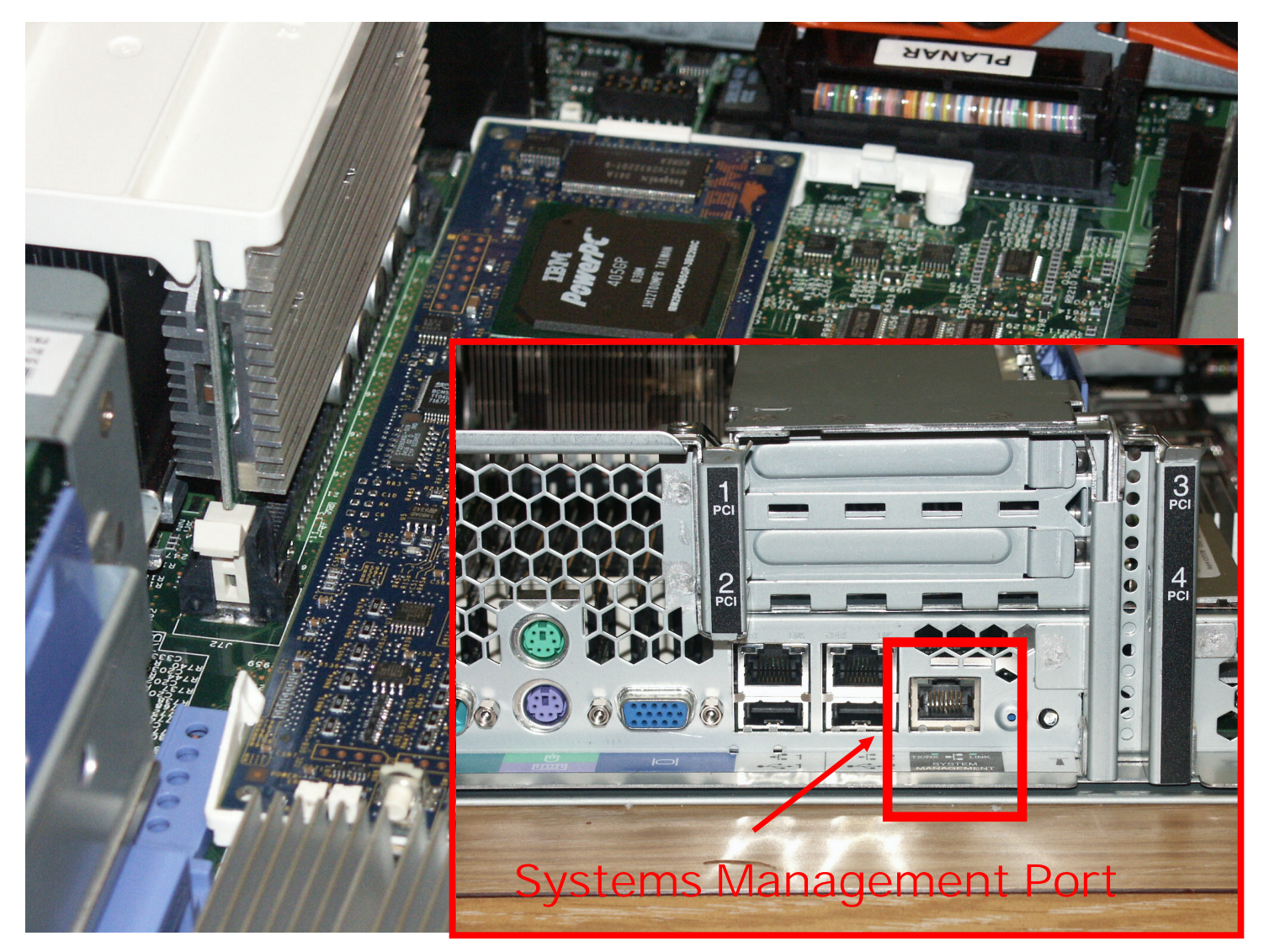

## Service Processor Tools

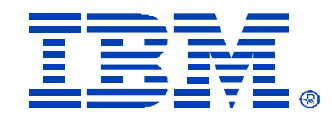

#### • **Management Processor Command Line Interface (MPCLI)**

- ü Provides remote and local access
- ü Provides the ability to:

Ø configure the RSA, RSA II and MM (i.e. IP Address, SNMP, Accounts)

Ø query information from the adapter (i.e. temperatures, voltages, logs)

Ø power system (power off, power on, restart)

ü Supported on both Linux and Windows

#### • **Advanced Settings Utility (ASU)**

ü Provides the ability to make CMOS configuration changes via command line

- ü Provides the ability to make configuration changes to the RSA/RSA II via command line (requires RSA/RSA II device driver be loaded and rsa.def file to be applied to ASU tool.)
- © IBM Corporation 2004 ü Supported under DOS, Windows and Linux (RSA config. Windows/Linux only)

## Service Processor Tools (cont.)

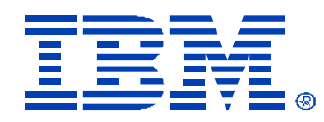

#### • **BladeCenter Command line interface**

ü Available over Telnet or SSH

ü Allows for the following against the BladeCenter

- Ø Configuration of MM settings (i.e. DNS, IP, Alert Actions, Users)
- Ø Power controls against blades (power on/power off)
- Ø Query for health information
- Ø Read and manipulate logs
- Ø Read environmental data

#### • **RSA II Command line interface**

- ü Serial Console redirect
- ü Power control (power on, power off, and reset
- ü Restsart the RSA II.

## Service Processor Tools (cont.)

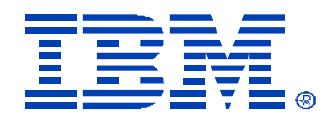

#### • **BMC\_CMD.EXE**

ü Command line utility used to configure the BMC

ü Allows for the following against the BMC

Ø IP Setting (MAC Address, IP Address, Subnet Mask)

Ø Account Settings

Ø Trap destination settings

BMC Config Utility V1.12.0.15, (C)2004 OSA Technologies, Inc. Get Device ID  $1.$ IPM Device "Global" Commands Group 2. 3. BMC Device and Messaging Commands Group Chassis Device Commands Group 4. 5. SDR Device Commands Group 6. SEL Device Commands Group  $7<sub>1</sub>$ LAN Device Commands Group Serial/Modem Device Commands Group 8. 9. Manual Command Configuration (h)Help (e)Exit  $\Rightarrow$  Enter your choice:

## Additional Resources

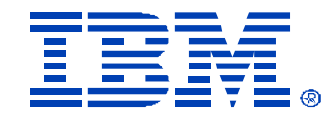

- MPCLI (Management Processor Command Line Interface 2.01)
	- Users Guide:

[http://ww](http://www)w-1.ibm.com/support/docview.wss?uid=psg1MIGR-54214

• Code:

[http://ww](http://www)w-3.ibm.com/pc/support/site.wss/MIGR-54216.html

• ASU (Advanced Settings Utility)

•DOS

[http://ww](http://www)w-306.ibm.com/pc/support/site.wss/document.do?lndocid=MIGR-55021

•Linux

© IBM Corporation 2004 [http://ww](http://www)w-306.ibm.com/pc/support/site.wss/document.do?lndocid=MIGR-55020

## Additional Resources (cont.)

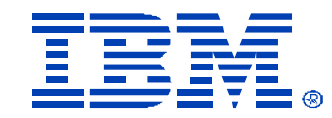

• Windows

[http://ww](http://www)w-306.ibm.com/pc/support/site.wss/document.do?Indocid=MIGR-55019

- def files to patch the ASU tool will be on the download sight for each specific system's firmware and device driver page.
- RSA II and Management Module Documentation

 $\vee$  RSA II Installation Guide for Windows 2000/2003 - 235, 255, 345: [http://ww](http://www)w-307.ibm.com/pc/support/site.wss/document.do?Indocid=MIGR-50986

 $\vee$  RSA II Installation Guide for Linux – 205, 235, 255, 345: [http://ww](http://www)w-307.ibm.com/pc/support/site.wss/document.do?Indocid=MIGR-50987

## Additional Resources (cont.)

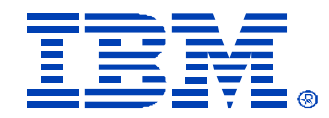

RSA II and Management Module Documentation (cont.)

v RSA II Technical Update- Linux:

[http://ww](http://www)w-307.ibm.com/pc/support/site.wss/document.do?lndocid=MIGR-50314

v LDAP User's Guide for RSA and Management Module: [http://ww](http://www)w-307.ibm.com/pc/support/site.wss/document.do?lndocid=MIGR-55014

v RSA II User Guide:

[http://ww](http://www)w-307.ibm.com/pc/support/site.wss/document.do?Indocid=MIGR-50315

v RSA II-EXA Installation Guide for x445:

[http://ww](http://www)w-307.ibm.com/pc/support/site.wss/document.do?lndocid=MIGR-53760

© IBM Corporation 2004 v RSA II-EXA Technical Update for Linux: [http://ww](http://www)w-307.ibm.com/pc/support/site.wss/document.do?lndocid=MIGR-53793

## Additional Resources (cont.)

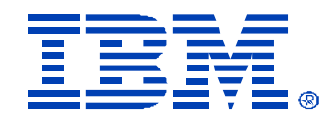

RSA II and Management Module Documentation (cont.)

 $\vee$  Obtaining RSA II Firmware and Device Driver Updates: [http://ww](http://www)w-307.ibm.com/pc/support/site.wss/document.do?lndocid=MIGR-54748

v RSA II Installation Guide- Servers: [http://ww](http://www)w-307.ibm.com/pc/support/site.wss/document.do?Indocid=MIGR-50316

 $\vee$  Connecting to ASM Interconnect network – x335: [http://ww](http://www)w-307.ibm.com/pc/support/site.wss/document.do?lndocid=MIGR-54747

v Management Module User's Guide:

[http://ww](http://www)w-307.ibm.com/pc/support/site.wss/document.do?lndocid=MIGR-45153

© IBM Corporation 2004 v Management Module Command Line Interface Reference Guide: [http://ww](http://www)w-307.ibm.com/pc/support/site.wss/document.do?lndocid=MIGR-54667

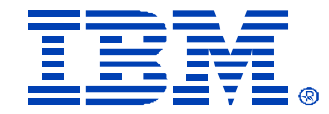

# **Thank You ! ! !**

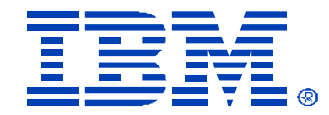

# **Backup Slides**

## LDAP Authority Level Attribute

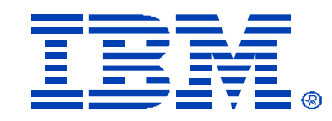

The UserAuthorityLevel attribute is read as a bit-string or 0s and 1s. The bits are numbered from left to right. The first bit is bit position 0. The second bit is bit position 1, and so on. v

- Bit position 0 Deny Always. If set, a user will always fail authentication. Use this function to block a particular user or users associated with a particular group.
- Bit position 1 Supervisor Access. If set, a user is given administrator privileges. The user has read and write access to every function. If you set this bit, you do not have to be individually set the other bits.
- Bit position 2 **Read Only Access**. If set, a user has read-only access and cannot perform any maintenance procedures (for example, restart, remote actions, and firmware updates), and nothing can be modified (using the save, clear, or restore functions). Note that read-only and all other bits are mutually exclusive, with read-only having the lowest precedence. That is, if any other bit is set, this bit will be ignored.
- Bit position 3 **Networking & Security**. If set, a user can modify the configuration in the Security, Network Protocols, Network Interface, Port Assignments, and Serial Port pages in the Web interface.
- Bit position 4 **User Account Management**. If set, a user can add, modify, and delete users and change the Global Login Settings in the Login Profiles page in the Web interface.
- Bit position 5 **Remote Console Access**. If set, a user can access the remote server console. **For the BladeCenter management module only:** Bit position 5 - **Blade Server Remote Console Access**. If set, a user can access a remote blade server video console with keyboard and mouse control.
- Bit position 6 **Remote Console and Virtual Media Access**. If set, a user can access the remote server console and the virtual media functions for the remote server. **For the BladeCenter management module only:** Bit position 6 - **Blade Server Remote Console and Virtual Media Access**. If set, a user can access a remote blade server video console with keyboard and mouse control and can also access the virtual media features for that remote blade server.

# LDAP Authority Level Attribute (cont.) 三三章

• Bit position 7 - **Remote Server Power/Restart Access**. If set, a user can access the power on and restart functions for the remote server. These functions are available in the Power/Restart page in the Web interface. **For the BladeCenter management module only:** Bit position 7 - **Blade Server and I/O Module Power/Restart Access**. If set, a user can access the power on and restart functions for the blade servers and I/O modules. These functions are available on the Blade Tasks Power/Restart page and the I/O Module Tasks Power/Restart page in the Web interface.

• Bit position 8 - **Basic Adapter Configuration**. If set, a user can modify basic configuration parameters in the System Settings and Alerts pages in the Web interface.

• Bit position 9 - **Ability to Clear Event Logs**. If set, a user can clear the event logs. Everyone can look at the event logs, but this particular permission is required to clear the logs.

• Bit position 10 - **Advanced Adapter Configuration**. If set, a user has no restrictions when configuring the adapter. In addition, the user is said to have administrative access to the Remote Supervisor Adapter II, meaning that the user can also perform the following advanced functions: firmware updates, PXE network boot, restore adapter factory defaults, modify and restore adapter configuration from a configuration file, and restart and reset the adapter.

• Bit position 11 - **Reserved**. Reserved for future use.

The following list contains examples and their descriptions:

010000000000 Supervisor Access (bit position 1 is set)

001000000000 Read-Only Access (bit position 2 is set)

100000000000 No Access (bit position 0 is set)

000011111100 All authorities except Advanced Adapter Configuration

000011011110 All authorities except access to virtual media

**Back** 

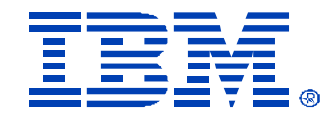

## LDAP Binding Methods

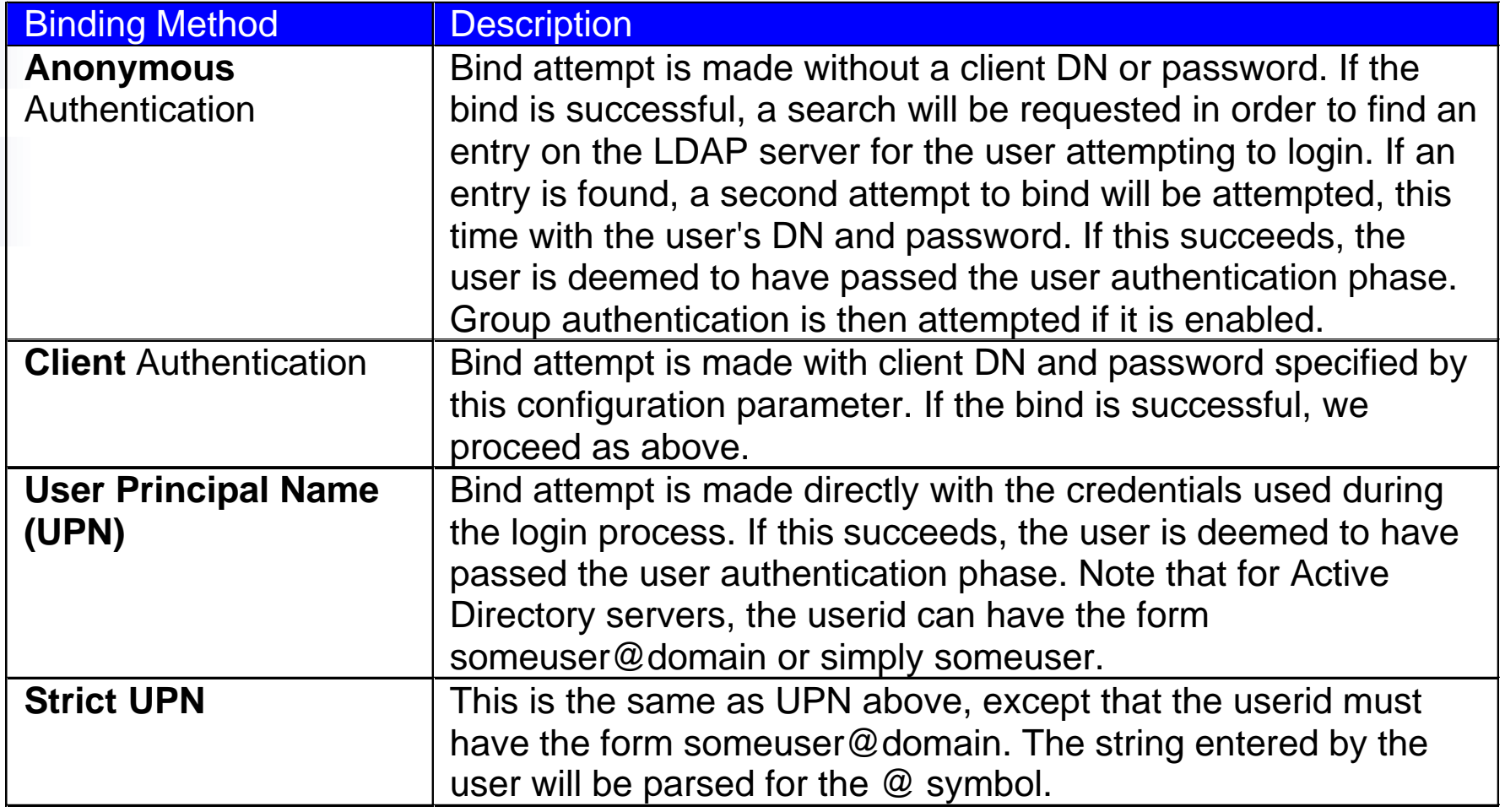

## RSA II Command Line Interface (CLI)

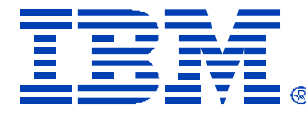

- **Each CLI command has the following format:**
	- command [arguments] [-options]
	- Example
		- if config eth  $0$  i 192.168.70.34 g 192.168.70.29 s 255.255.255.0
	- Up to 2 con-current sessions
	- One command per line
	- Primitive editor, no continuation to allow longer syntax lines.
- **Limited set of commands, does not cover fully Web UI commands.**
- **CLI Commands**
	- **Utility Commands**
	- Monitor Commands
	- Server Power Commands
	- Serial Redirection Commands
	- Configuration Commands
	- ASM Control Commands

## RSA II CLI continued

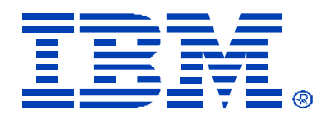

#### • **Utility Commands**

- Help same as ?, displays the list of commands and their description.
- History displays a list of the last 8 executed commands.
- Exit logs off the user, and terminates the CLI session.

#### • **Monitor Commands**

- Syshealth Displays the system health, power, system state, restart count, and device driver status.
- Readlog Displays the ASM event log, displays 5 at a time.
- Clearlog Clears the ASM event log.
- Temps Displays all of the temperatures and their thresholds.
- Fans Displays the fan speeds for all of the fans that are installed in the server.
- Volts Displays all of the voltages and their thresholds.
- VPD Vital Product Data of : sys, asm, bios, ismp, and exp

#### • **Serial Redirection Commands**

– Console – Starts a serial redirection session to the port specified, ie. "Console 1"

## RSA II CLI continued

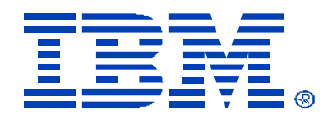

#### • **Configuration Commands**

- Timeouts Display or change the timeout values, all values are in minutes
	- § -p <POST\_watchdog\_option>, values : disable, 3.5, 4, 4.5, 5, 7.5, 10, 15, 20, 30, 60, 120
	- $\S$  -o < OS watchdog option >, values : disabled, 2.5, 3, 3.5, 4
	- § -l <loader\_watchdog\_option>, values : disabled, 0.5, 1, 1.5, 2, 2.5, 3, 3.5, 4, 4.5, 5, 7.5, 10, 15, 20, 30, 60, 120
	- § -f <power\_off\_delay\_option>, values : disabled, 0.5, 1, 2, 3, 4, 5, 7.5, 10, 15, 20, 30, 60, 120
	- § -n <NMI\_reset\_delay\_option>, values : disabled, 0.5, 1, 1.5, 2, 2.5, 3, 3.5, 4
- Ifconfig Configure the ethernet port values
	- § Options : -state <interface\_state>, -c <config\_method>, -i <static\_ip\_address>, -g <gateway\_address>, -s <subnet\_mask>, -n <hostname>, -r <data\_rate>, -d <duplex\_mode>,  $m$  <max transmission\_unit>, -l <docally\_administered\_MAC>, -b <br/> <br/>burned in MAC address>
- DHCPinfo Displays the DHCP information for the ethernet port.
	- § Options : -server, -n, -i, -g, -s, -d, -dns1, -dns2, -dns3
- Portcfg Configure the serial port
	- § Options : -serred <serial redirect mode>, -b <br/>baud rate>, -p <parity>, -s <stop bits>, -climode <cli\_mode>, -cliauth <cli\_auth>
	- § Syntax : portcfg com1 –b 57600
- Srcfg Serial redirection configuration command
	- § Options : -passthru <passthru\_mode>, -entercliseq <entercli\_keyseq>, -exitcliseq <exitcli\_keyseq
- Users Configure new/old user ids and passwords
	- § Options : -<user number>, -n <username>, -p <password>, -a <authority level>

## RSA II CLI continued

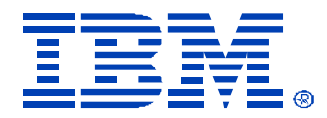

#### • **Server Power Commands**

- Power : On/Off/State, On, Off, and shows the state of the server, ie. On/off.
	- § Off includes –s parameter to request OS shutdown before server powers off.
- Reset : Reset or restart the server, includes –s parameter mentioned above.

#### • **ASM Control Commands**

- Resetsp Resets the RSA II, same as the power reset command.
- Clearcfg Resets the RSA II to its factory defaults
- Update Updates the firmware of the RSA
	- § Options : –i <TFTP\_server\_IP\_address> -l <filename>, -v verbose
- Clock Display or change the clock on the RSA II
	- Options : -d <mm/dd/yyyy>, -t <hh:mm:ss>, -g <gmt offset>, -dst <on/off/special case >

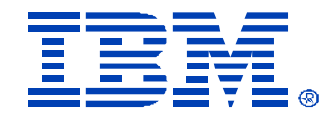

## Future Systems Management **Enhancements**

## Plan Change Request - PCR

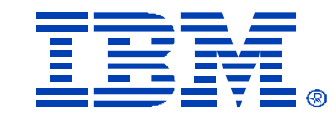

#### • **Plan Change Request**

- Customer request for a new feature/function that is not in plan for any product.
- **Status Field**
	- RCVD, APPR, PEND, PROG, DEFR, DENY, CLOS
- Weekly SW PLMT to discuss each PCR.
- Provide a link on the Systems Management web page to a table that contains same information
- Once development has completed the code, will track through build process using the defect/feature number.
- Table contains all products, in addition to Build and Release Number for each PCR.
- Separate PCR Notes database used for Management approval process.

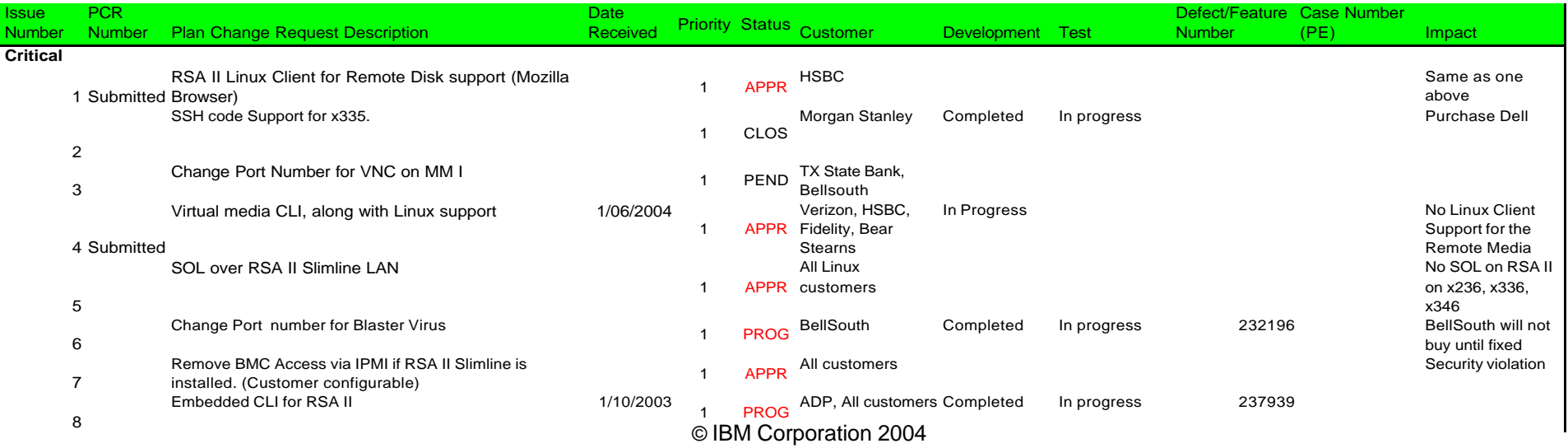

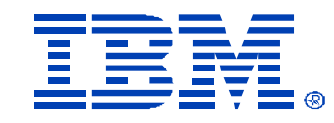

## PCR - Details

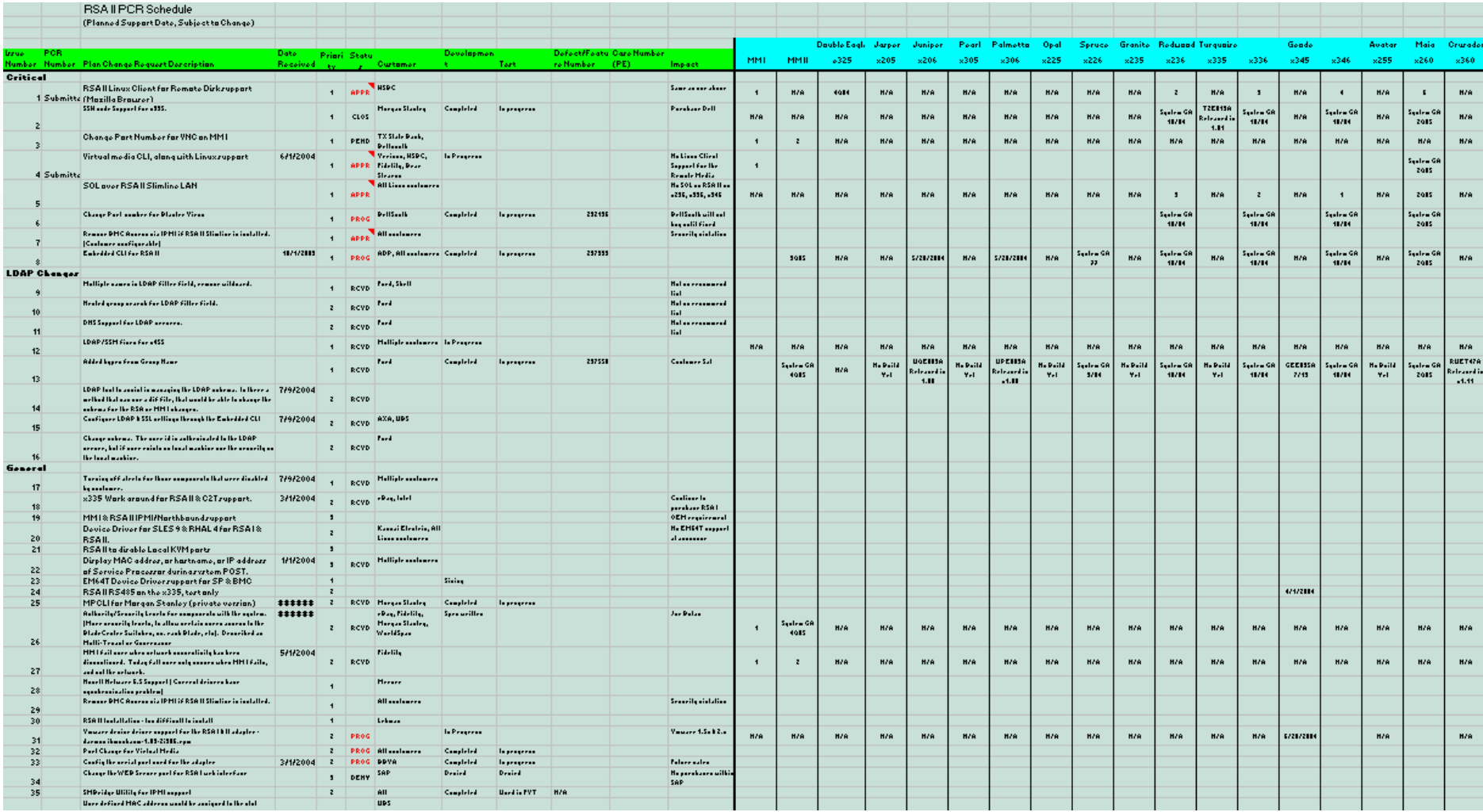

## MM I New Security Roles

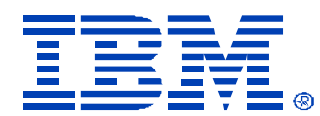

#### • **Management Roles for Chassis**

- User Account Management
- Log Administration
- Chassis Configuration
- Chassis Administration

#### • **Management Roles for Blades**

- Blade Remote Presence
- Blade Configuration
- Blade Administration

#### • **Management Roles for Switches**

- **Switch Configuration**
- **Switch Administration**
- No ability to create groups
- Security is based up on Resources (Scope) and Management Role
- New MM II Security based on Groups and Higher levels of authentication.

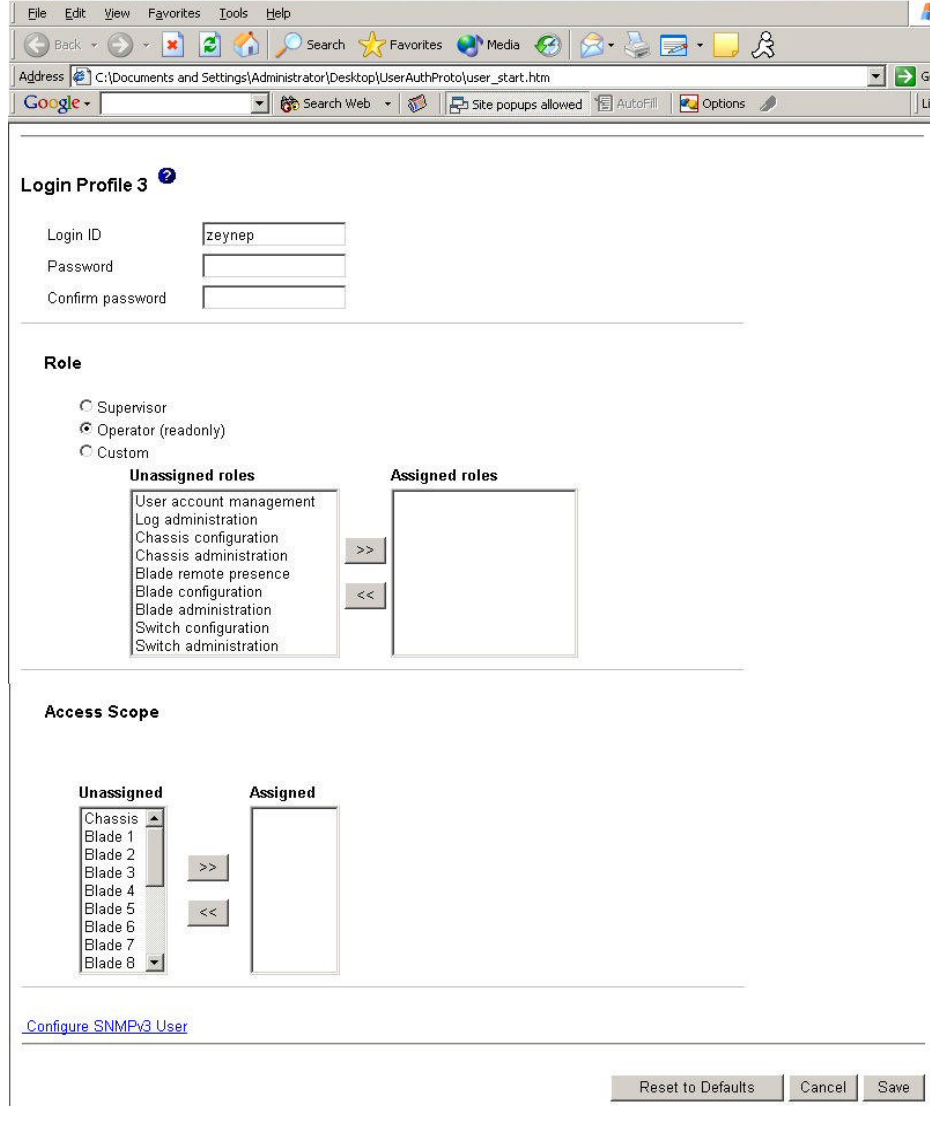

# BladeCenter Management Module 2 HW  $\sqrt{2}$

#### • **Proposed MM II hardware features**

- **Processor :** IBM Power 440GP 400Mhz
- **Memory :** 256MB standard, with 1 SO dimm port, to install a ECC SO Dimm.
- **Storage :** 128MB standard, with CF connector (Proposed)
- Real time clock, with 1 yr battery backup
- Local USB Mouse & Keyboard

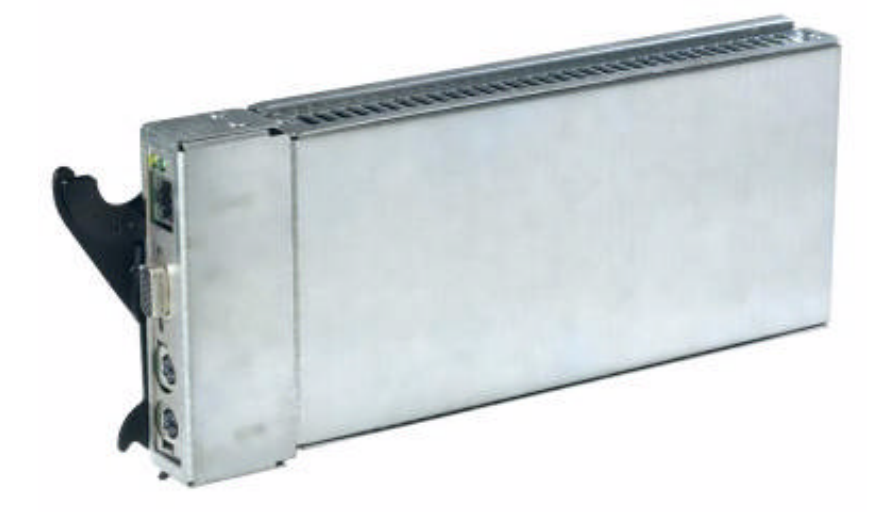

- Local video and FPGA for legacy Blade video compression.
	- Concurrent KVM supported only on new Blades, those with DVI and FPGA onboard
- (1) 10/100/1000 External Management Ethernet port
- USB 2.0 Chip to support USB 1.1(Legacy Blades) and 2.0.
- **Compatibility**
	- MM II Support BC1, BC2, BCE
	- © IBM Corporation 2004 – High Availability : Only supports like to like device, ie. MM I with MM I in same chassis.

# BladeCenter Management Module 2 SW  $\sqrt{2}$

#### • **Proposed MM II software features**

- Embedded OS industry standard OS
- Multi-Tenant Security support.
- Support CIM Model
- OEM SDK
- All Web UI will have a corresponding CLI.
- Services
	- Web Server (HTTP/HTTPS)
	- Secure Socket Layer (SSL)
	- Telnet for CLI support
	- DNS Resolver
	- SMTP client
	- Secure SSH
		- SFTP server

#### • **Compatibility**

- MM II Support BC1, BC2, BCE
- © IBM Corporation 2004 – High Availability : Only supports like to like device, ie. MM I with MM I in same chassis.

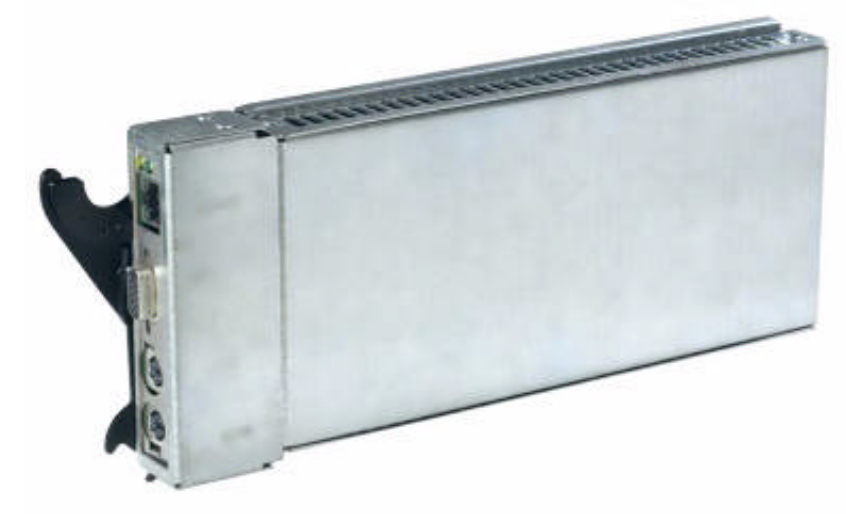

- Service Location Protocl (SLOP) agent
- Secure LDAP client
- SNMP agent
- TFTP client
- DHCP client
- LDAP/LDAPS client